# $\langle h1 \rangle ... \langle h1 \rangle$

自助式學習教材- 相信自己,你不只這樣

## (別怕! 跟著做你就會!)

# SNUNLAI(U)UCN.CQU.LW shuhtai@uch.edu.tw

112 2 全端整合網頁設計協同教

 $1/\sqrt{ }$ 

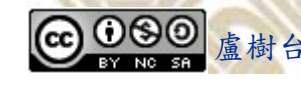

學習如何學習!

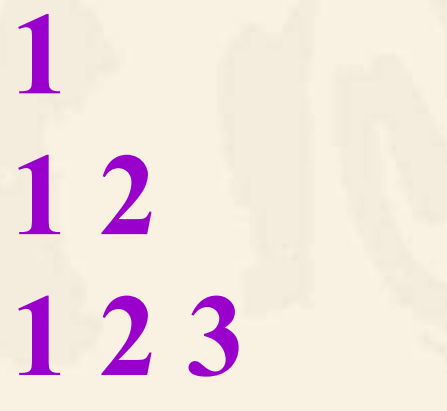

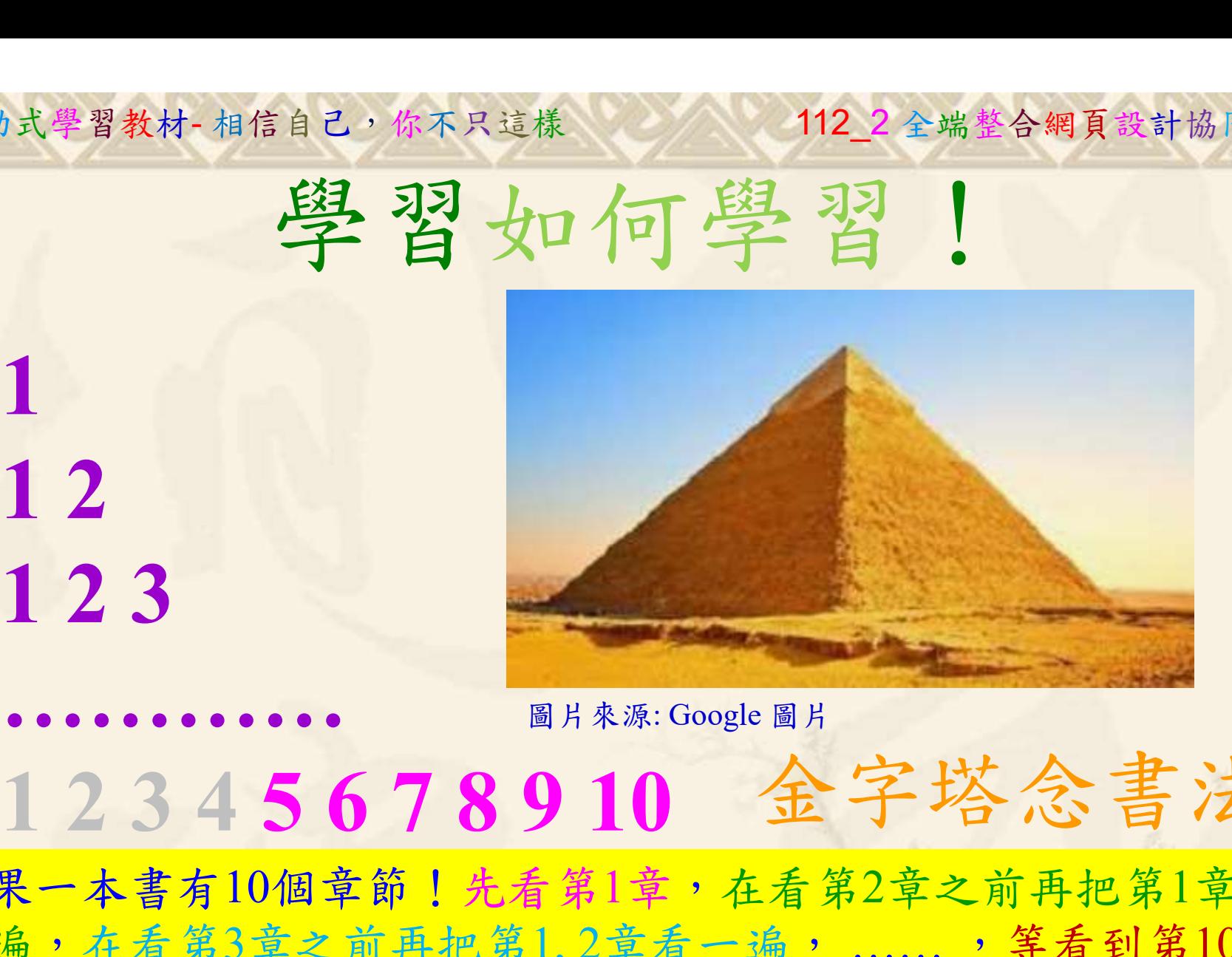

112 2 全端整合網頁設計協同教

### 金字塔念書法

-今音月10個早即!兀有男1早,任有男2早人則丹把男1早有在看第3章之前再把第1,2章看一遍,......,第看到第10章<br>2、第1,2,3,4章恐怕已經背起來了!我稱這種念書法為金字<br>5法,今天開始照著做,明年的妳/你肯定不一樣!<br><sub>《谢台博士編撰</sub>》慧誠數字科技股份有限公司、http://www.hcdtech.com.tw<sup>-2024442</sup>/  $2024/47$ 如果一本書有10個章節!先看第1章,在看第2章之前再把第1章看 一遍,在看第3章之前再把第1,2章看一遍, ……, 等看到第10章 的時候,第1, 2, 3, 4章恐怕已經背起來了!我稱這種念書法為金字 塔念書法,今天開始照著做,明年的妳/你肯定不一樣!

112 2全端整合網頁設計協同教 自助式學習教材- 相信自己,你不只這樣

所有的考卷都可以考100分,是我們自己錯過了!

學習秘訣=發問+練習

1分!看懂了妳/你就會知道,原來學習的秘訣就是發問和<br>!今天開始不懂就*問*,問完了*練習*,明年的妳/你肯定不<br>!<br><sub>▲樹台博士編撰</sub> 慧誠數字科技股份有限公司 http://www.hcdtech.com.tw 考卷發下去,時間到了收回來,如果沒有考到100分,這很正 常。重點來了,不會的可以問,問完了練習,準備好了考卷再 <del>"子"白 120 5六 " 35、10」 8个 白</del><br>考卷發下去,時間到了收回來,如果沒有考到100分,這很正常。重點來了,不會的可以*問*,問完了練*習*,準備好了考卷再發下去。第二次還是沒有考到100分,這也很正常。 沒關係,再來一次,不會的可以*問*,問完了*練習*,準備好了考卷第三次 再來一次,不會的可以問,問完了練習,準備好了考卷第三次 为心饭下去,而同到了收回水,如木及有有到100分,這收正常。重點來了,不會的可以*問*,問完了練習,準備好了考卷再發下去。第二次還是沒有考到100分,這也很正常。沒關係,<br>發下去。第二次還是沒有考到100分,這也很正常。沒關係,<br>再來一次,不會的可以*問*,問完了練*習*,準備好了考卷第三次<br>孫,再來,不會的可以*問*,問完了*練習*,N+1次、N+2次、 係,再來,不會的可以問,問完了練習, N+1次、 N+2次、 ……,你們都很聰明,知道我在說什麼,到最後考卷一定可以 考100分!看懂了妳/你就會知道,原來學習的秘訣就是發問和 練習!今天開始不懂就問,問完了練習,明年的妳/你肯定不 一樣!

3

112 2 全端整合網頁設計協同教

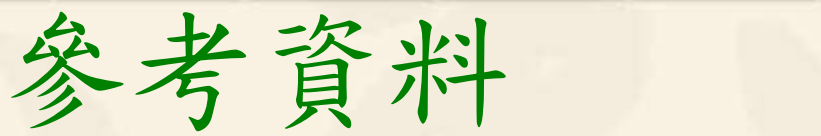

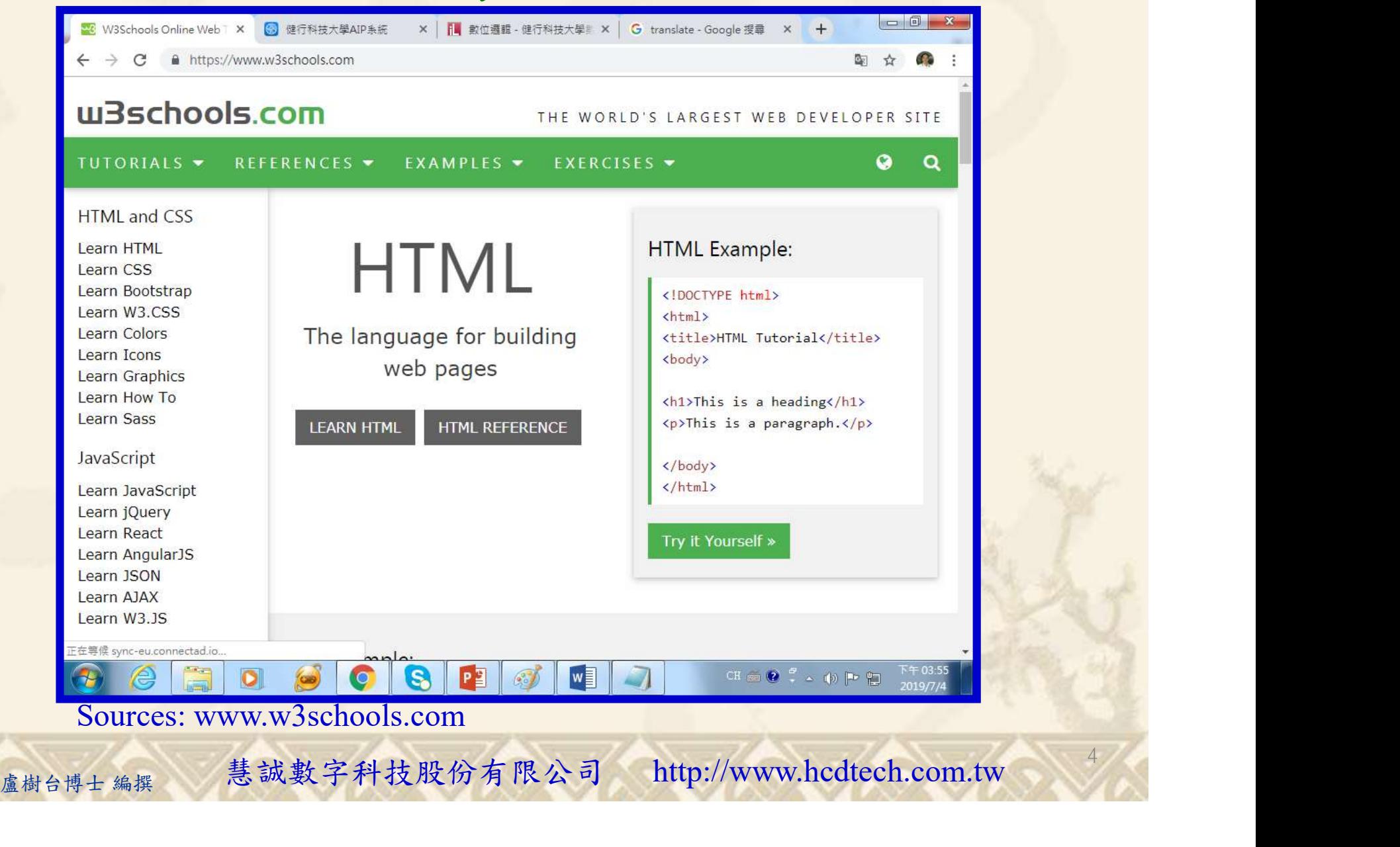

### Lab002 h1 Tutorial HTML  $1/10$

112 2全端整合網頁設計協同教

5

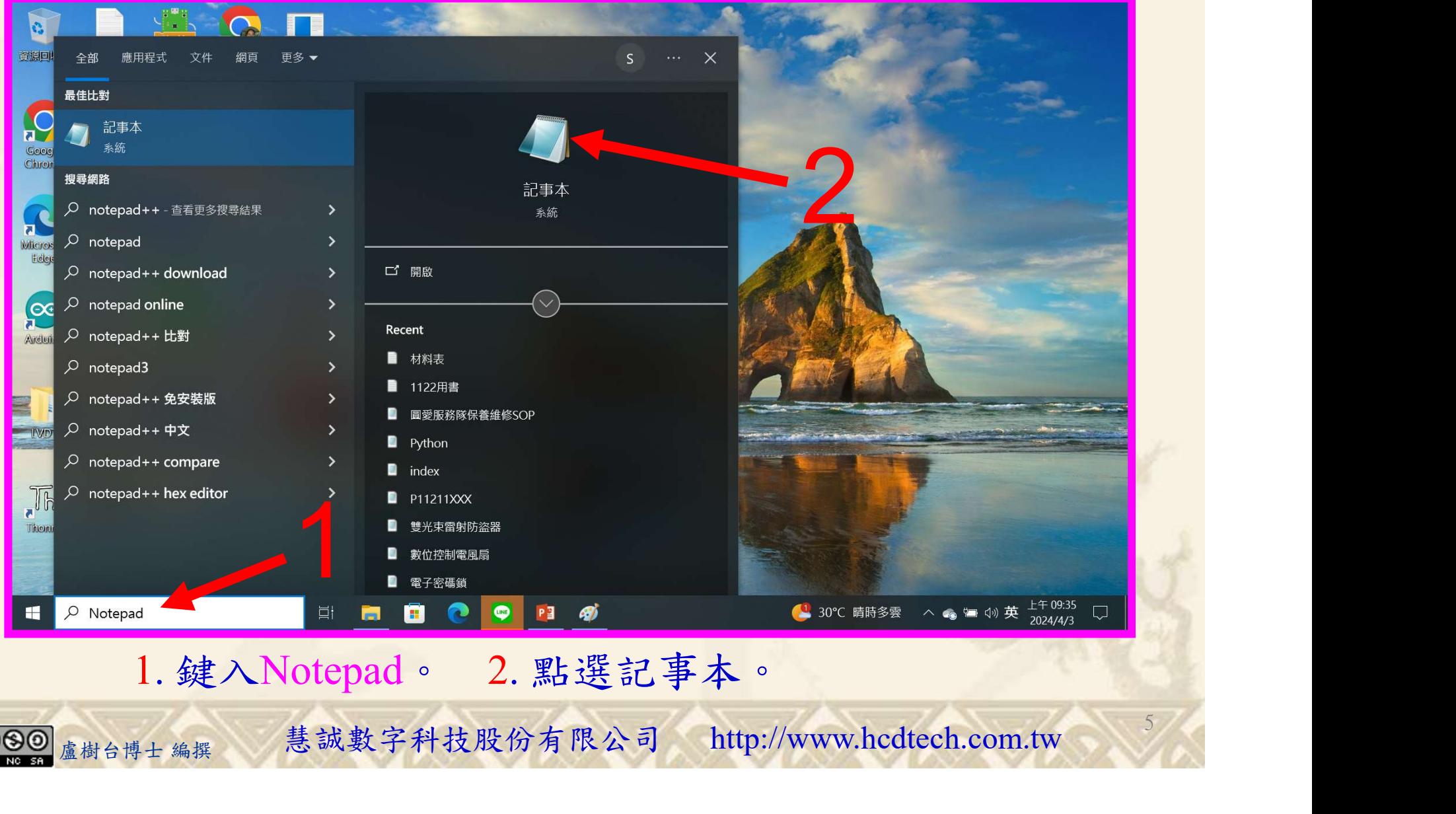

1. 鍵入Notepad。 2. 點選記事本。

112 2全端整合網頁設計協同教

#### Lab002 h1 Tutorial HTML 2/10

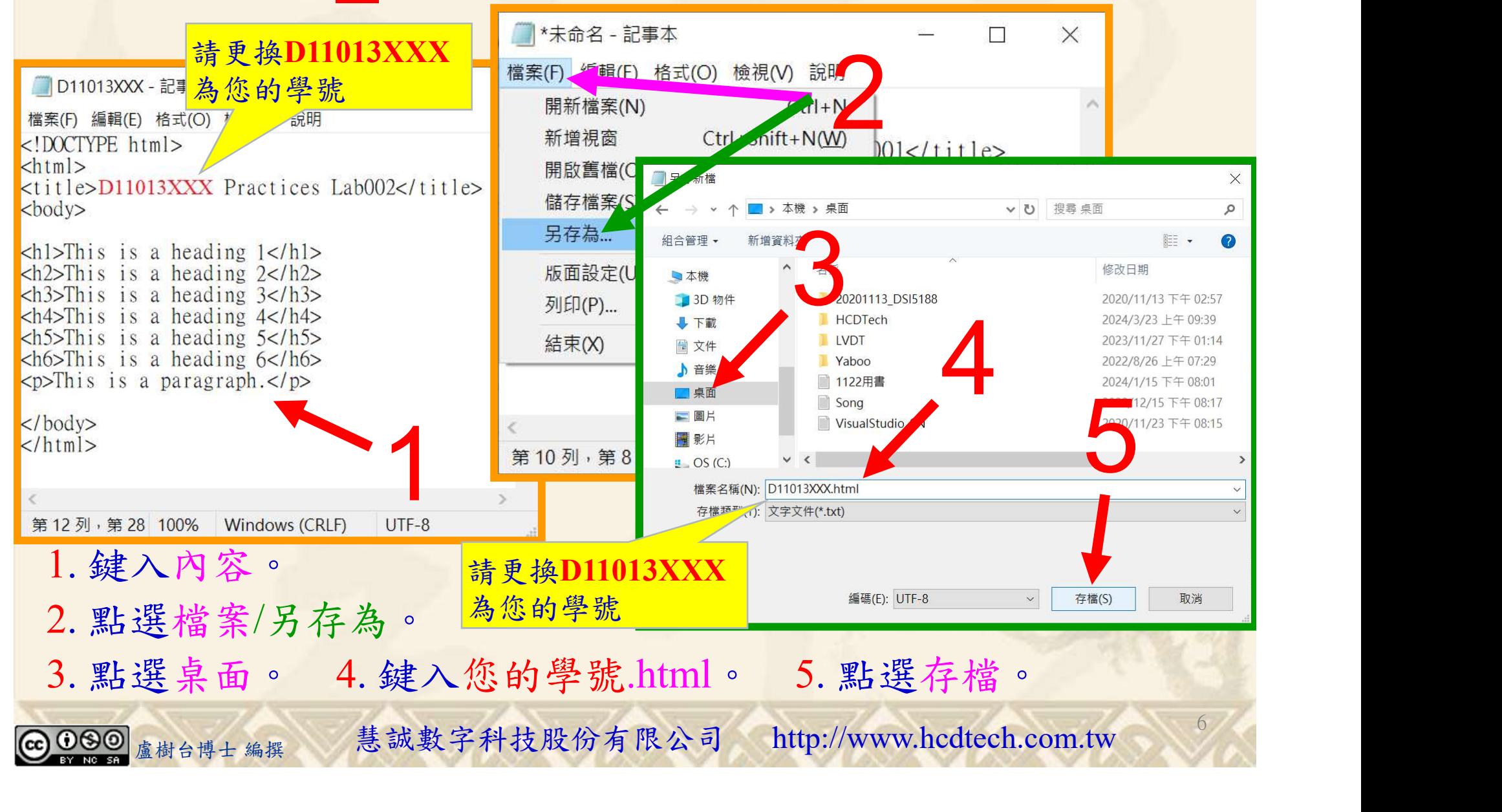

### Lab002 h1 Tutorial HTML 3/10

自助式學習教材- 相信自己,你不只這樣

112 2 全端整合網頁設計協同教

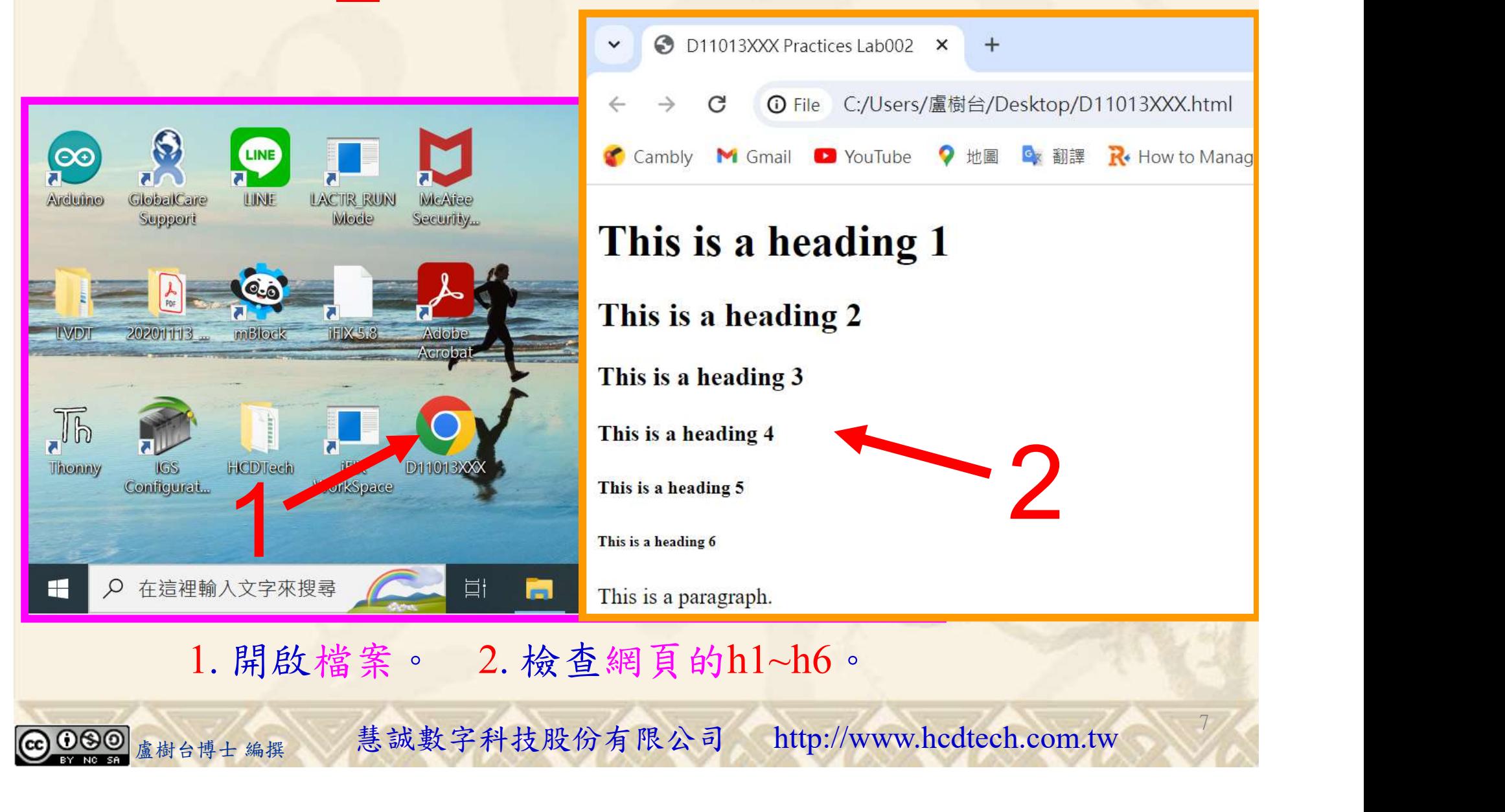

112 2 全端整合網頁設計協同教

### Lab002 h1 Tutorial HTML 4/10

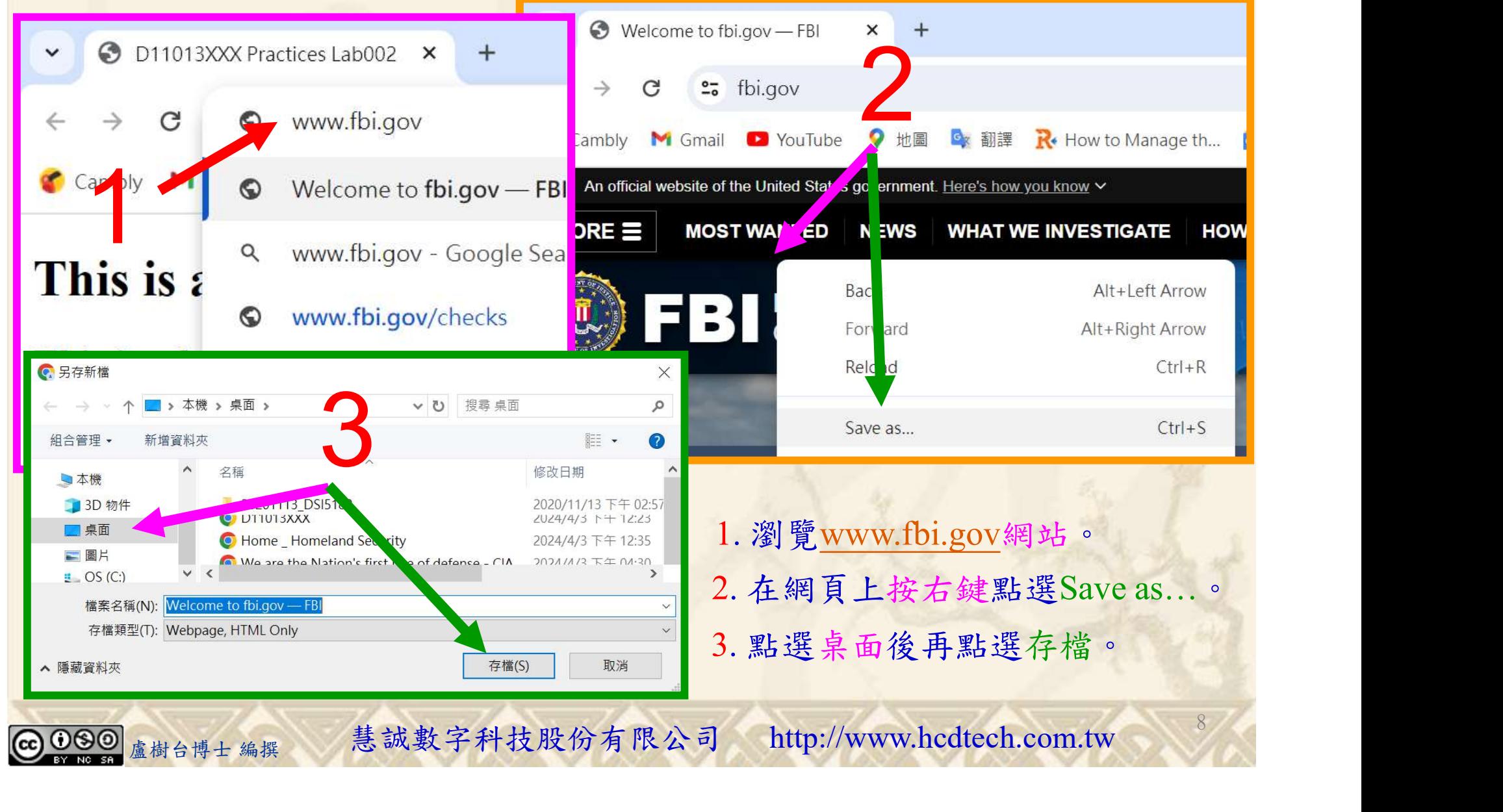

### Lab002 h1 Tutorial HTML 5/10

自助式學習教材- 相信自己,你不只這樣

112 2全端整合網頁設計協同教

9

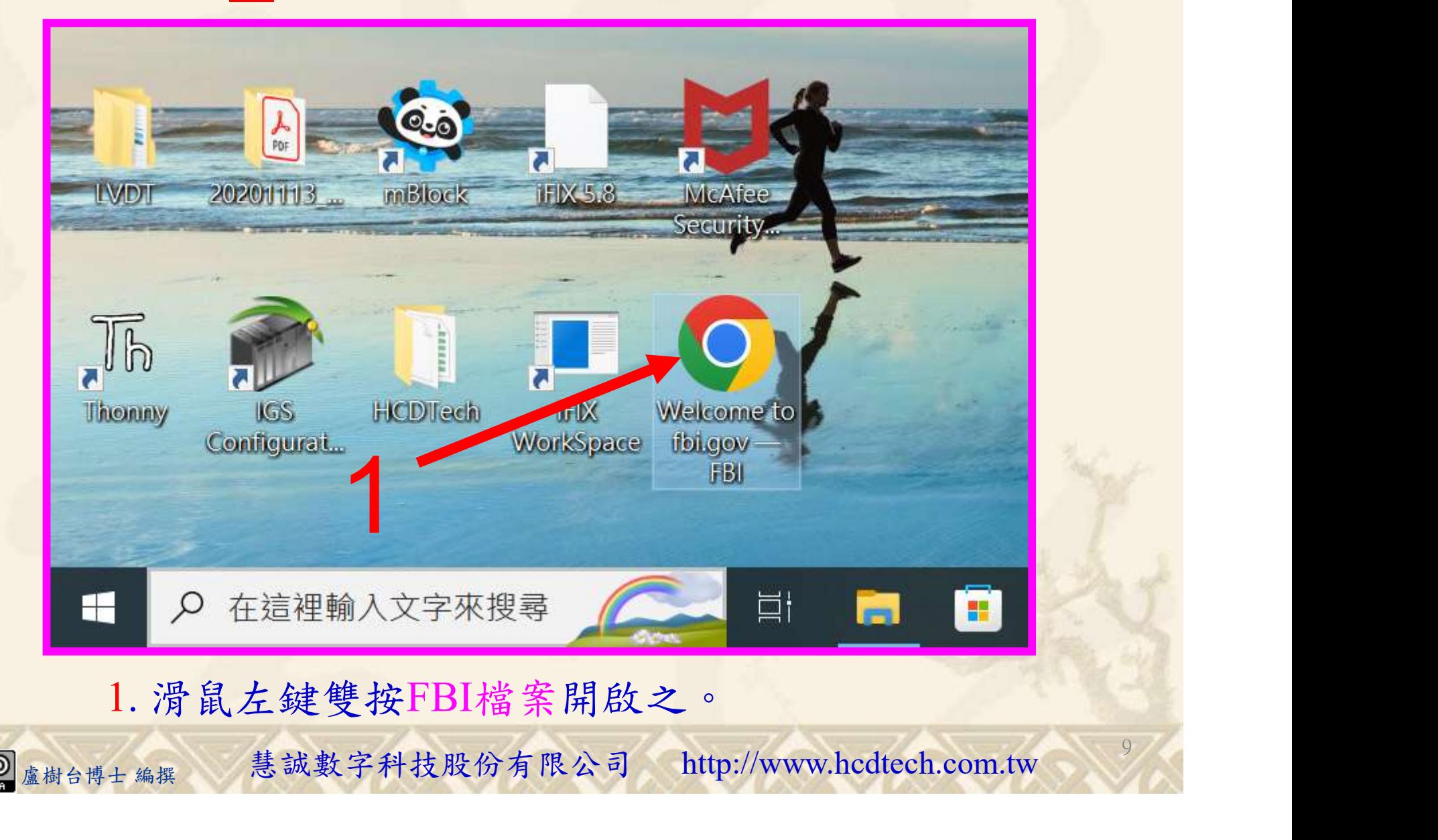

112 2 全端整合網頁設計協同教

### Lab002 h1 Tutorial HTML 6/10

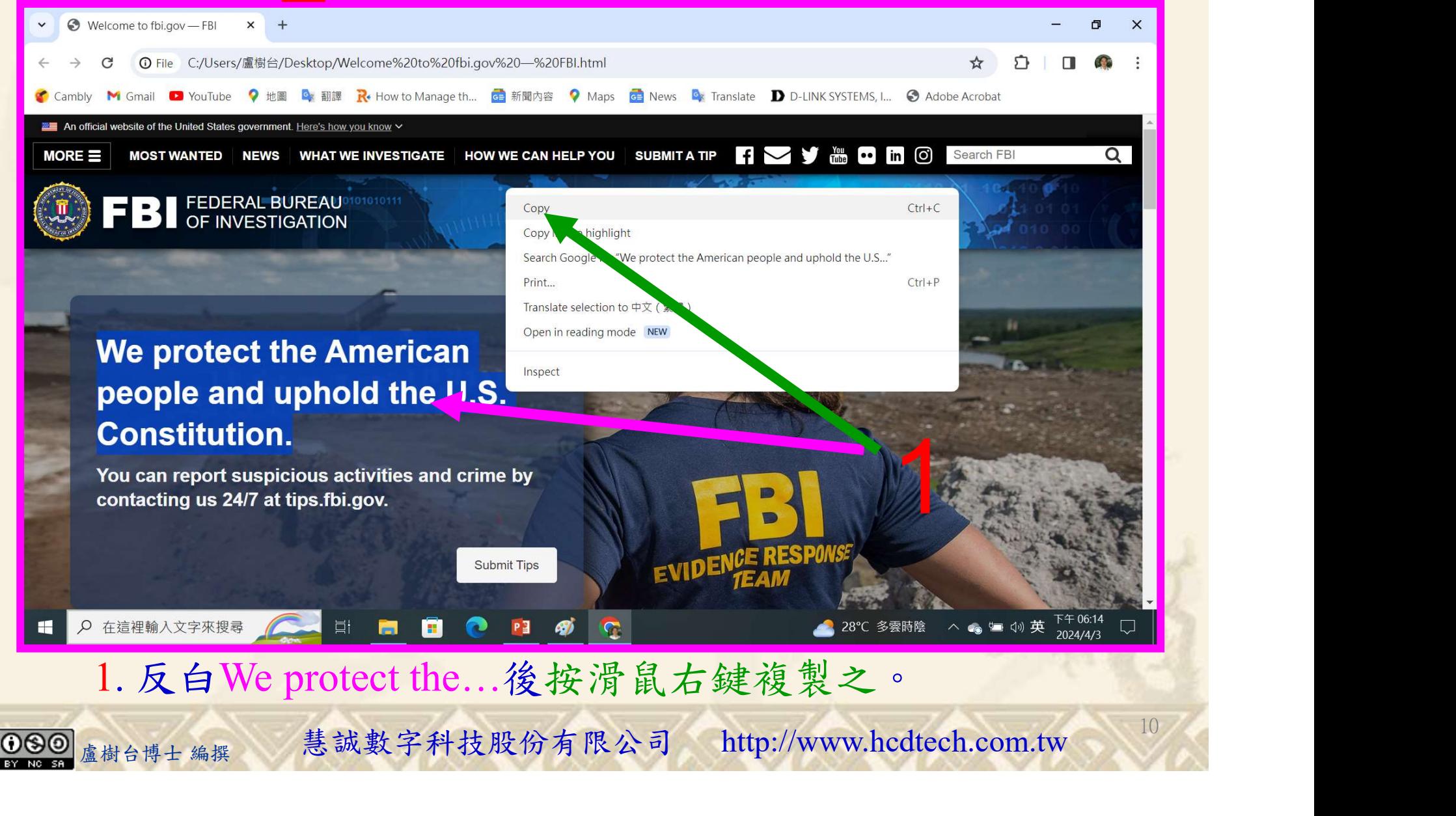

# Lab002 h1 Tutorial HTML  $7/10$

112 2 全端整合網頁設計協同教

 $11/1$ 

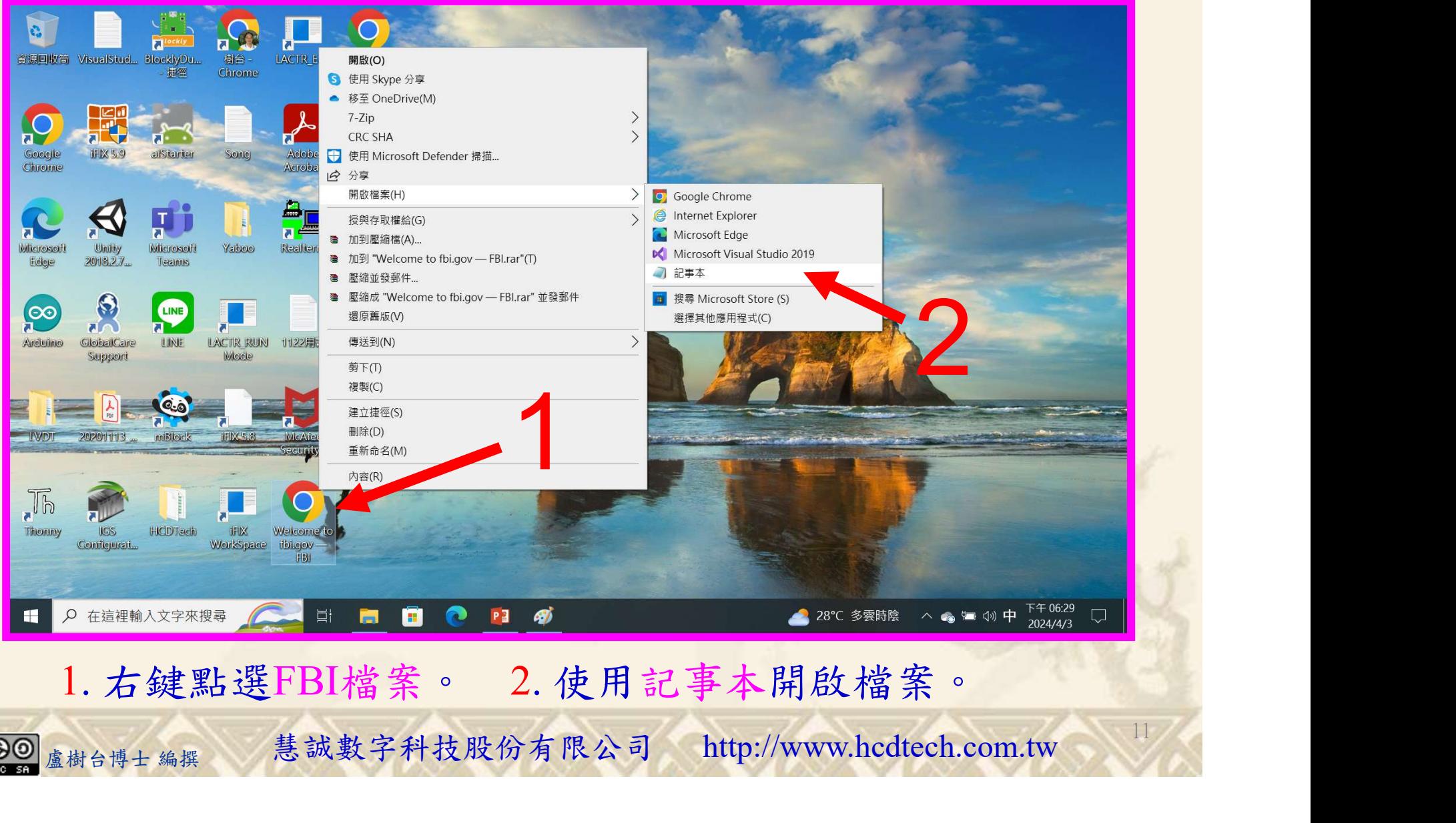

1. 右鍵點選FBI檔案。 2. 使用記事本開啟檔案。

# Lab002 h1 Tutorial HTML 8/10

112 2 全端整合網頁設計協同教

#### Welcome to fbi.gov - FBI - 記事本 4檔案(F) 編輯(E) 格式(O) 檢視(V) 說明 2 3  $3^{4}$  $< 1$ DOCT 復原(U)  $Ctrl + Z$  $\text{chtml}$  $\begin{array}{c|c}\n\hline\n\text{Ctrl}+X \\
\text{Ctrl}+C\n\end{array}$ 剪下(T)  $<$ head $>$  $S$ meta 複製(C)  $H<sub>2</sub>$  $S$ meta 貼上(P)  $S$ meta 尋找 **删除(L)**  $\leq$ link  $\leq$ link 使用 Bi g 搜尋(S) We protect the American people and upl 找下一個(F) 尋找目標(N):  $\leq$ link 尋找(F)...  $\leq$ link 取消 方向 尋找下一個(N)  $\frac{1}{\sin k}$ ○向上(U) 向下(D) 大小寫視為相異(C) 選尋找。<br>上剛才複製的內容。 3.點選找下一個。 4.點選關閉。<br><sub><sub>盧樹台博士編撰</sub> 慧誠數字科技股份有限公司 http://www.hcdtech.com.tw</sub> 1. 點選尋找。 2. 貼上剛才複製的內容。 3. 點選找下一個。 4. 點選關閉。 12

### Lab002 h1 Tutorial HTML  $9/10$

112 2 全端整合網頁設計協同教

 $Ctrl + N$ 

Ctrl+Shift+N(W)

col-md-6 blue-backgre

13

■ Welcome to fbi.gov – FBI - 記事本

檔案(F) 編輯(E) 格式(O) 檢視(V) 說明

<div class="mosaic-grid-row row">

<div class="cover-image-content col-md-6 blue-background">

 $\langle h3 \times / h3 \rangle$ 

<hl>We protect the American people and uphold the U.S. Constitution.</hl><br><h2>You can report suspic<mark>t</mark>ous activities and crime by contacting us 24/7 at tips.fbi.gov.</h2>

 $\mid p>$ 

 $\frac{1}{100}$ <br>  $\frac{1}{100}$ <br>  $\frac{1}{100}$ 

 $\langle h3 \times / h3 \rangle$ <h4>D11013XXX protect the American people.</h4><br><h2>You an report suspicious activities and crime ■ \*Welcome to fbi.gov – FBI - 記事本 檔案(F) 編輯(E) 格式(O) 檢視(V) 說明

**請更換D11013XXX** 請史探DIIUI3XXX<br>為您的學號 2

盧樹台博士 編撰 慧誠數字科技股份有限公司 http://www.hcdtech.com.tw 1. 修改We protect…為D11013XXX…。 2. 點選儲存檔案。

開新檔案(N)

新增視窗

### Lab002 h1 Tutorial HTML 10/10

自助式學習教材- 相信自己,你不只這樣

112 2 全端整合網頁設計協同教

14

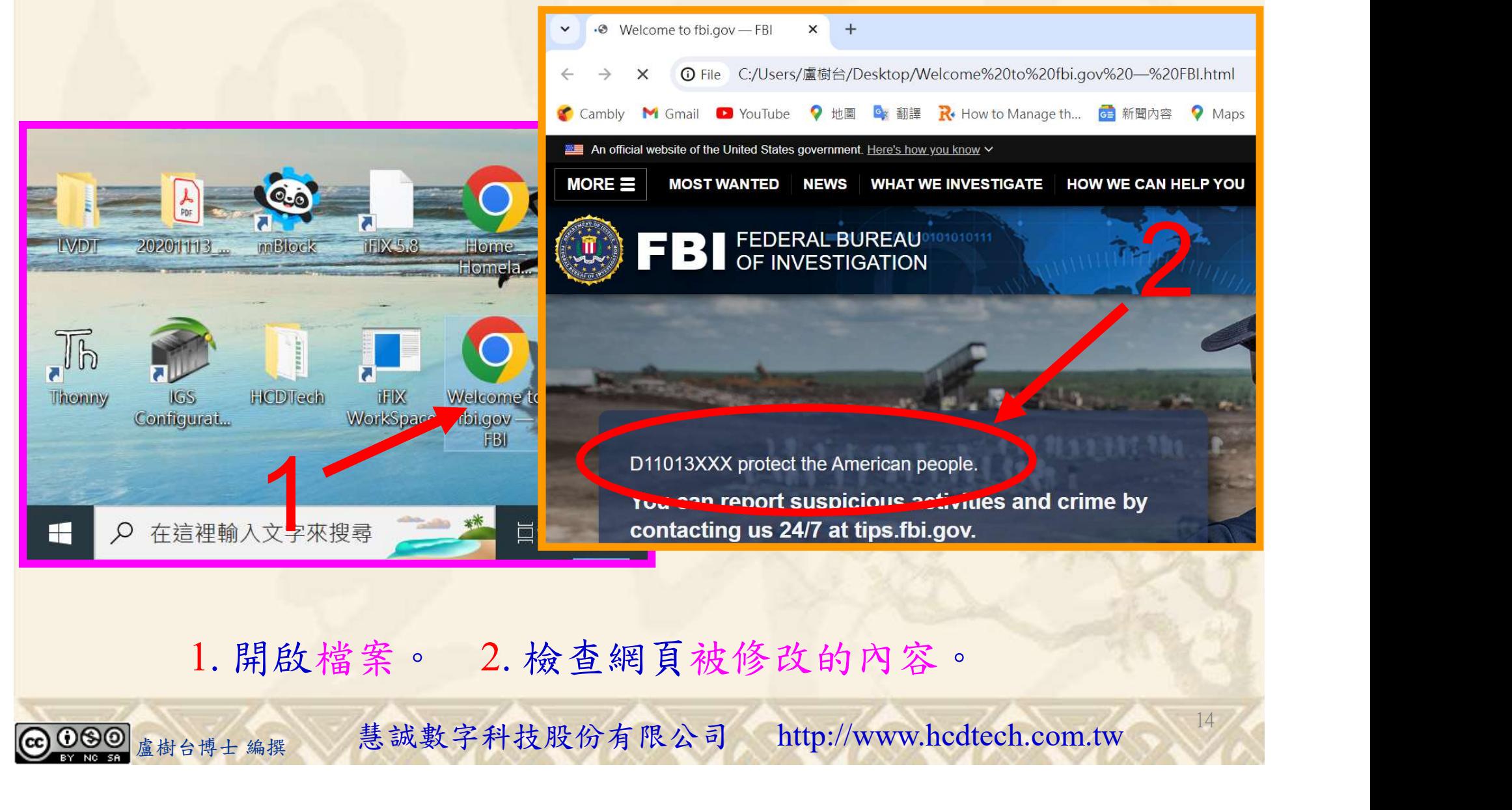

1. 開啟檔案。 2. 檢查網頁被修改的內容。

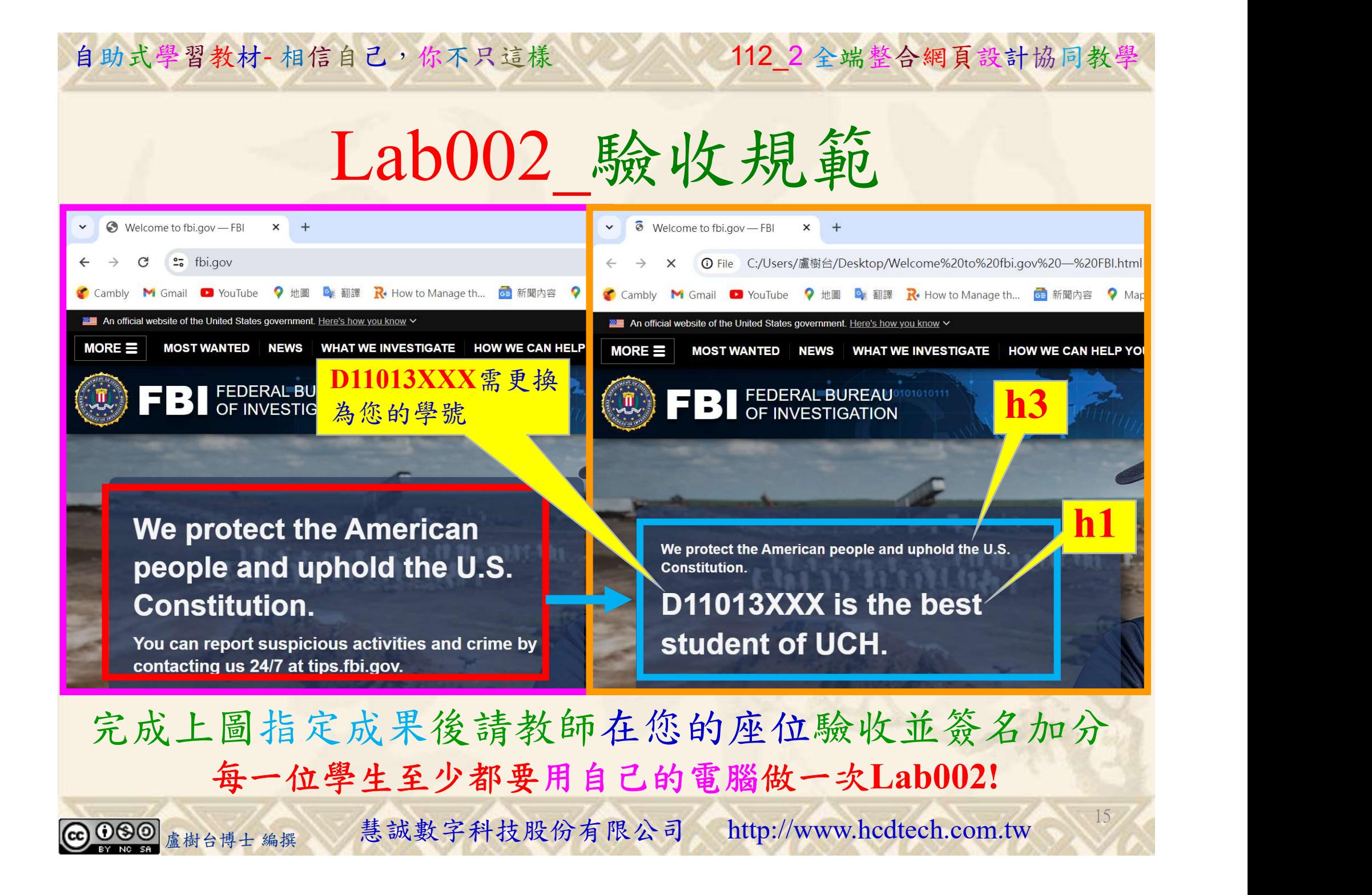

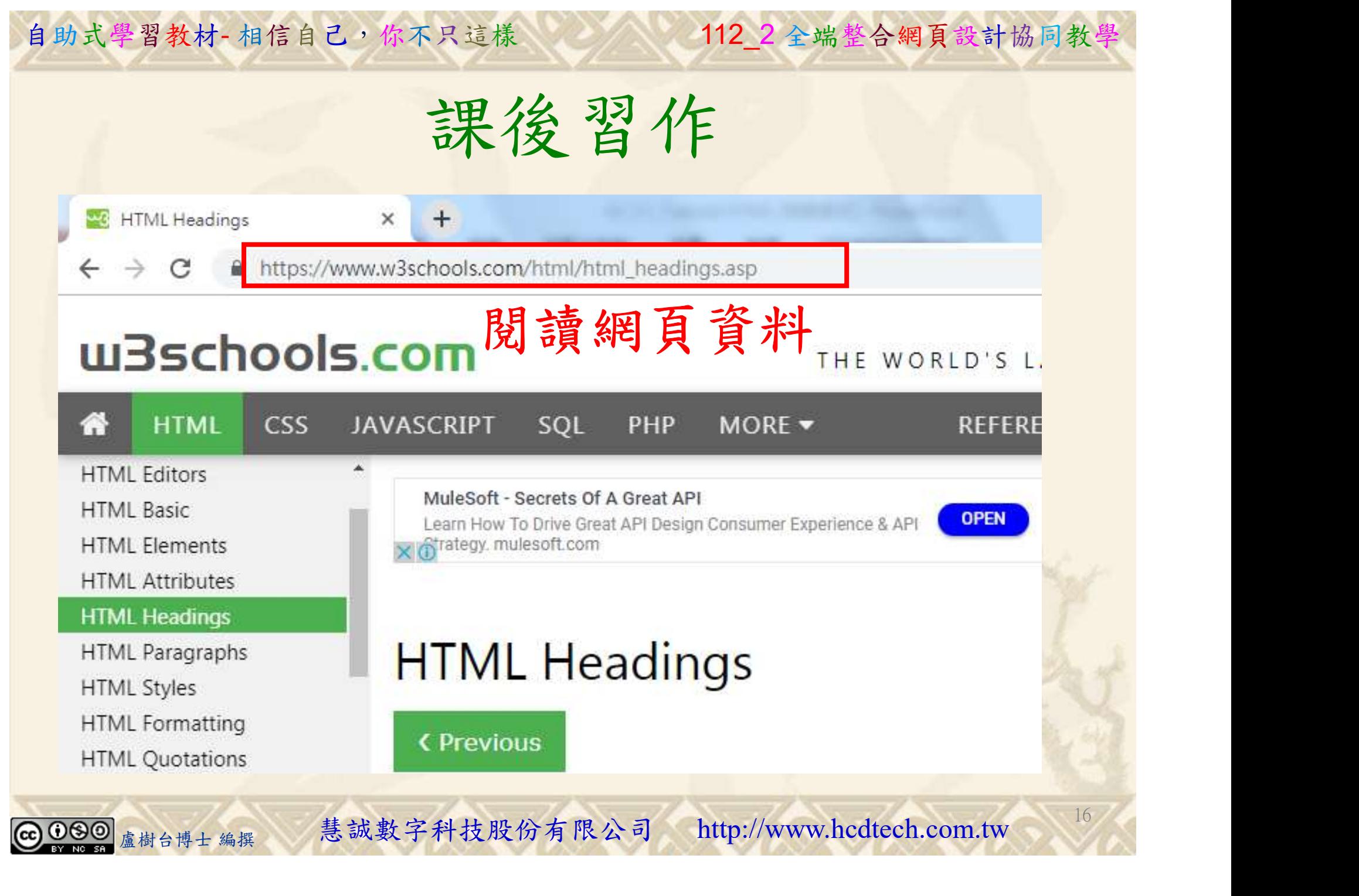

112 2全端整合網頁設計協同教

# 養成良好的工作態度 式學習教材 相信自己, 你不只這樣 112\_2全端整合網頁設計協同教學<br>秦成良好的工作座位, 為自己的工作態度加分:

 (1)滑鼠鍵盤歸位 (2)電腦關機 (3)螢幕關閉電源 (4) 椅背靠妥 (5) 個人責任區(工作座位及週邊範圍)應整潔,不遺留垃圾紙屑等。

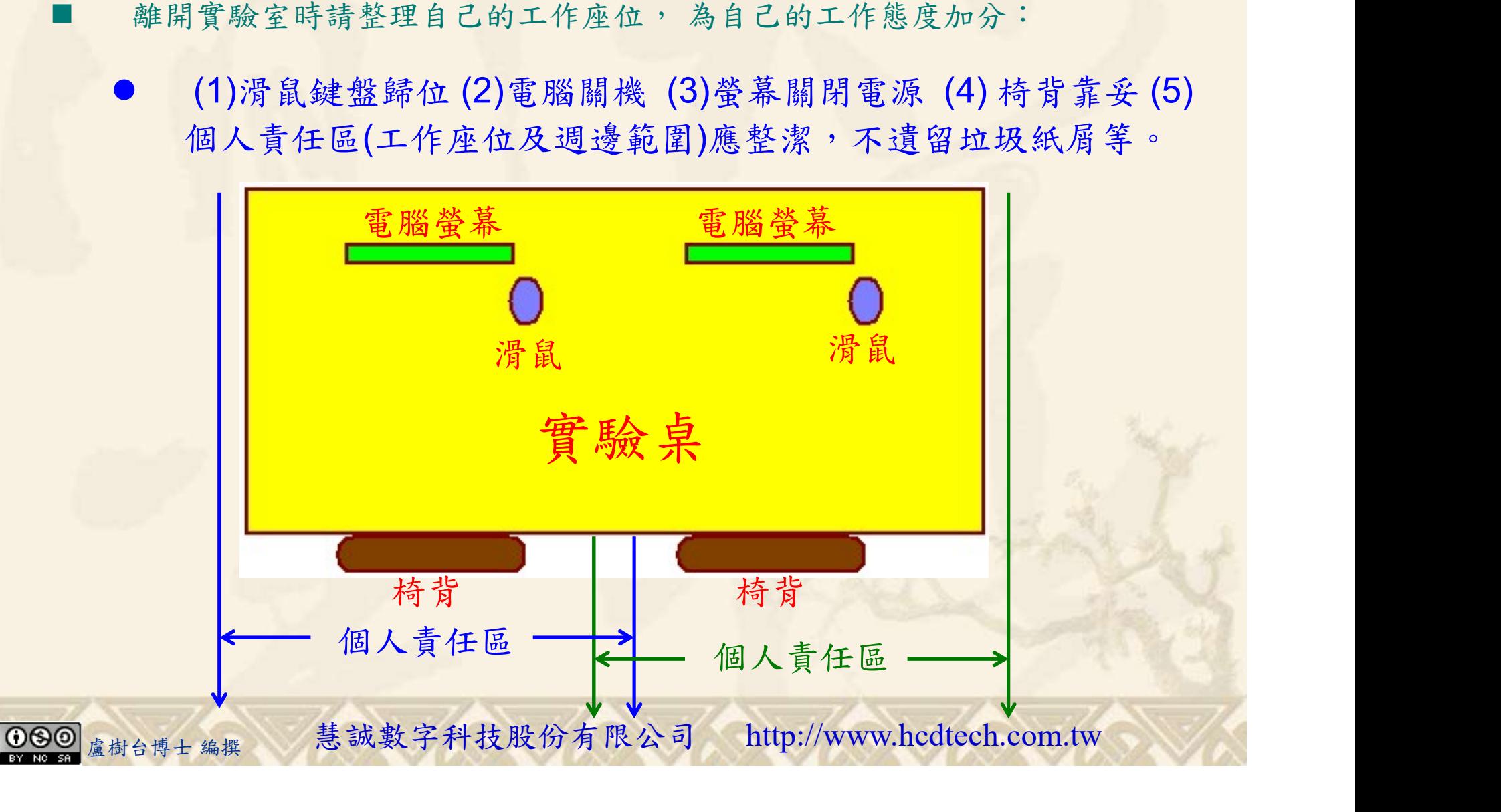